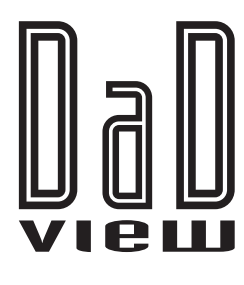

## **PRODUCT OVERVIEW**

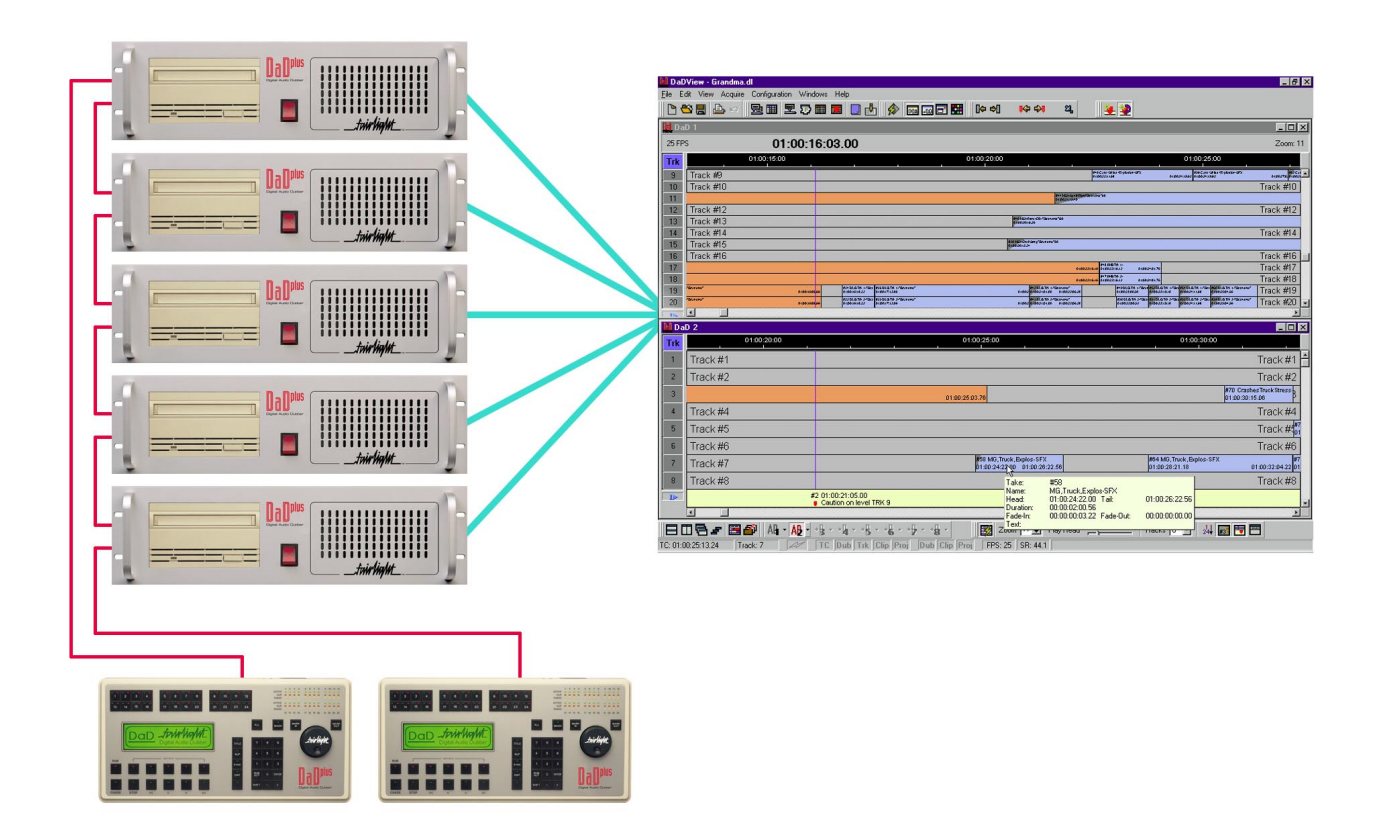

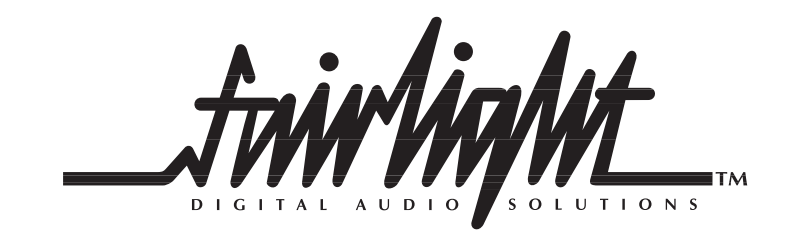

© Fairlight ESP Pty Limited - April 1999 Specifications subject to change without notice

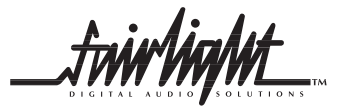

## **Introduction**

## **DaDView**

DaDView is a Windows-based software package designed to function as a visual interface for Fairlight's Digital Audio Dubber. Operating on a low cost Pentium-based personal computer connected to the DaD Control Network, DaD-View provides a dynamic graphical display of all audio projects loaded on DaD dubbers, in any supported format including MFX, Akai and Digidesign Pro Tools, together with important machine status information. DaDView can collect project data from up to 24 connected dubbers and display that data in a number of intuitive and flexible formats.

DaDView emulates Fairlight's MFX3plus graphical interface by displaying individual scrolling tracks. Each track displays the clips it contains, and each clip can display a variety of user-selectable information including the clip name, head and tail timecode position, duration, fades, equalization, level and the track name. If used in conjunction with AD-Dub, character names and text can be also displayed for dubbed (ADR) clips.

DaDView can provide printouts for hard copy cue sheets (dubbing charts) as well as detailed information for each connected dubber on the network, including all storage devices, projects, tracks and clips.

DaDView displays dubber data in the Tracker window and supports up to 8 open Tracker windows simultaneously. Each Tracker window displays up to 24 tracks of audio and may be configured in one of two modes - logical or virtual. A logical Tracker window displays data by a physical dubber, where the 24 tracks of audio displayed are loaded on a single DaD. A virtual Tracker window allows the user to 'build' a display using individual tracks from any connected dubber on the network. A virtual Tracker window can contain up to 24 tracks of audio located across different projects on any number of connected dubbers.

DaDView displays can be user-defined to suit practically any requirement. The user can easily specify the number of tracks and dubbers displayed, color coding, data, or windows, all of which can be saved for future recall.

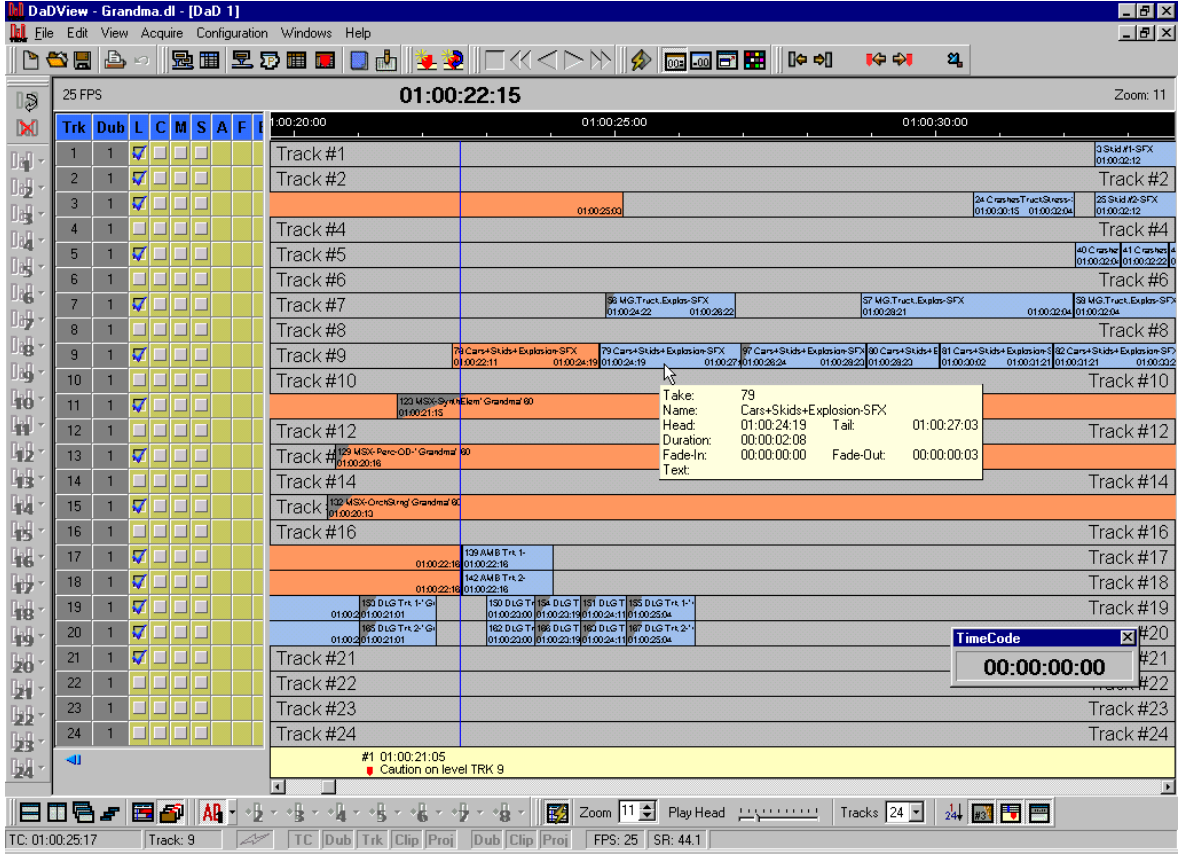

## **DaDView • Visualize Your Work**

*DaDView Tracker Window displaying 24 tracks of audio*

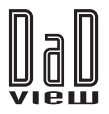

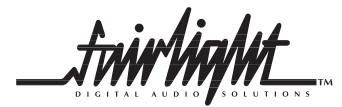

# **DaDview Windows**

#### **The Network Window**

DadView provides the user with all relevant information for the entire dubber network in two ways: in a grid format and in an intuitive graphical format. DaDView displays a complete overview of the DaD Control Network configuration and all connected dubber status and parameters.

Details available include an indication of dubbers on-line, active, locked, slipped, in chase mode, storage devices, names and keyboard controllers. Pop-up windows offer more detailed information about any Dubber.

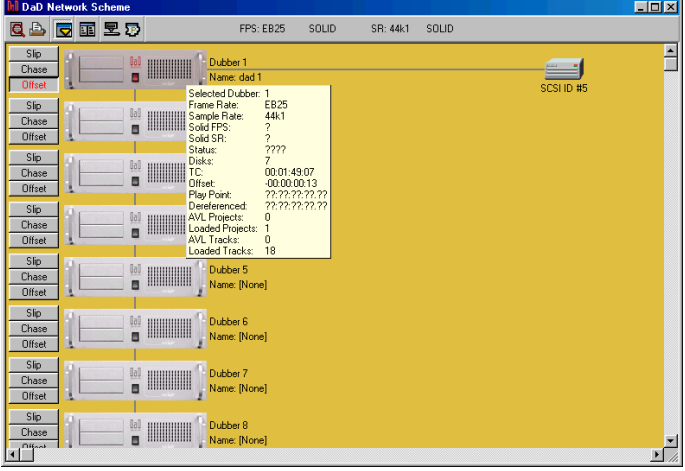

|                                                                                                    | $-16x$<br>DaD Network - HH06 Mixing Template |                            |                |                |                        |                                               |                                      |                         |                           |         |                     |  |
|----------------------------------------------------------------------------------------------------|----------------------------------------------|----------------------------|----------------|----------------|------------------------|-----------------------------------------------|--------------------------------------|-------------------------|---------------------------|---------|---------------------|--|
|                                                                                                    | $D \ncong H \ncong R$                        |                            |                |                |                        |                                               |                                      |                         |                           |         |                     |  |
| <b>Dub</b>                                                                                                    | <b>Name</b>                                  | ASC                        | <b>Status</b>  | <b>Disks</b>   | AVL Trk. Ld.Trk.       |                                               | <b>F.Rate</b>                        | S.Rate                  | <b>Slippage</b>           |         | <b>Projects</b>     |  |
|                                                                                                    | $ADR - 1$                                    | 原目障                        | Playing        | $\overline{2}$ | 48                     | 24                                            | <b>ND30</b>                          | 48k                     |                           |         | п                   |  |
| $\overline{c}$                                                                                                    | $ADR - 2$                                    | 原稿图                        | Playing        | $\mathbf{1}$   | 16                     | 4                                             | <b>ND30</b>                          | 48k                     | $+00:00:02:00.25$         |         | 1                   |  |
| $\overline{\mathbf{3}}$                                                                                                    | <b>Stage Sound</b>                           | $\blacksquare$             | Stopped        | $\blacksquare$ | $\boldsymbol{\Lambda}$ | 3                                             | <b>ND30</b>                          | 48k                     |                           |         | 1                   |  |
| 4                                                                                                    | <b>Music</b>                                 | $\bullet$ $\bullet$ $\Box$ | Rev.Play       | $\overline{4}$ | 92                     | 24                                            | <b>ND30</b>                          | 48k                     |                           |         | $\overline{2}$      |  |
| 5                                                                                                    | Foley A                                      | 文目図                        | Playing        | $\overline{3}$ | 37                     | 16                                            | ND30                                 | 48k                     | $+00:00:02:00.25$         |         | 4                   |  |
| 6                                                                                                    |                                              | لا لا لا                   | <b>Offline</b> |                |                        |                                               |                                      |                         |                           |         |                     |  |
| 7                                                                                                    |                                              | <b>THE</b>                 | <b>Offline</b> |                |                        |                                               |                                      |                         |                           |         |                     |  |
| Offline<br>لا لا لا<br>8                                                                                                    |                                              |                            |                |                |                        |                                               |                                      |                         |                           |         |                     |  |
| <b>Selected Dubber</b><br>5<br>AVL Trk.<br>LD Trk.<br><b>Disk Project Name</b><br><b>Status</b><br><b>Frame Rate</b><br><b>ND30</b> |                                              |                            |                |                |                        |                                               |                                      |                         |                           |         |                     |  |
| 48.000<br><b>Sample Rate</b>                                                                                                    |                                              |                            |                |                |                        | HH06.MT<br>Loaded<br>HH07.MT<br>Unloaded<br>7 |                                      |                         |                           | 12      | 4<br>0              |  |
| <b>Status</b><br>Playing<br>â<br><b>Disks</b>                                                                                       |                                              |                            |                |                |                        |                                               | China 98.MT                          |                         | Unloaded                  | 22      | U                   |  |
| <b>TC</b><br>01:00:00:00.00                                                                                                    |                                              |                            |                |                |                        | 2                                             | HH06 Dialogue.MT                     |                         | Loaded                    | 14      | 6                   |  |
| <b>Slippage</b><br>$+00:00:02:00.25$                                                                                                |                                              |                            |                |                |                        | 2<br>3                                        | HH07 Dialogue.MT<br>Original S 83.MT |                         | Unloaded<br><b>Loaded</b> | 12<br>ĥ | 0<br>$\overline{c}$ |  |
| PlayPoint<br>01:00:00:00.00<br>Dereferenced<br>01:00:02:00.25                                                                       |                                              |                            |                |                |                        | ä                                             | Foley HH06.MT                        |                         | <b>Loaded</b>             | 12      | $\overline{c}$      |  |
|                                                                                                    | <b>AVL Projects</b>                          |                            | 3              | Foley HH06B.MT |                        | Loaded                                        | 8                                    | $\overline{\mathbf{r}}$ |                           |         |                     |  |
|                                                                                                    | <b>Loaded Projects</b><br><b>AVL Tracks</b>  | 4                          |                |                |                        |                                               |                                      |                         |                           |         |                     |  |
| 37<br>16<br><b>Loaded Tracks</b>                                                                                                    |                                              |                            |                |                |                        |                                               |                                      |                         |                           |         |                     |  |
| OK<br><b>Update All</b><br><b>Hide Selected</b>                                                                                     |                                              |                            |                |                |                        |                                               |                                      |                         |                           |         |                     |  |

*DaDView Network Window*

*DaDView Network Grid Display*

## **The Tracker Window**

The Tracker Window provides a comprehensive display of all information for a selected dubber and the status of its tracks. Information provided includes tracks on-line, active, locked, slipped, muted, source tracks, projects loaded, available tracks, storage devices, and more.

## **The Clips Grid Window**

The Clips Window displays complete information for all the active clips within each logical or virtual Tracker window. This window also allows the operator to print the desired EDL. The information is displayed in a column format showing clip name and number, head, tail, duration, track, level, EQ, fade IN/OUT, and more.

The user can select the columns and lines to be displayed and can filter or sort the clips in multiple ways.

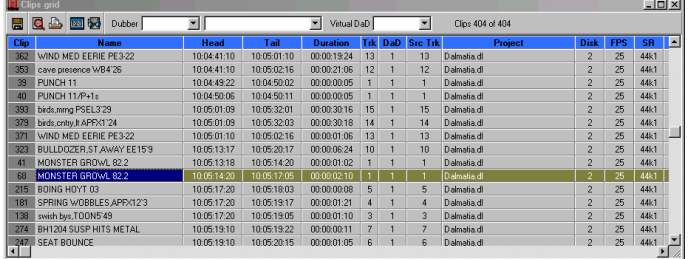

*The Grid Clips Window*

## **Marks & Comments Bar and Window**

The user can create at any time up to 999 edit marks and enter a comment for each one. The marks created are displayed scrolling in sync in each Virtual Tracker window. The Edit Marks & Comments Window allows the user to edit and print the details for each edit mark created.

|             | <b>Marks Window</b> |             |     |                       |                 |  |  |  |  |  |
|-------------|---------------------|-------------|-----|-----------------------|-----------------|--|--|--|--|--|
|             |                     |             |     | Q A 2 3 4 5 6 1       |                 |  |  |  |  |  |
| <b>Mark</b> | Time                |             |     |                       | <b>Comments</b> |  |  |  |  |  |
| O           |                     | 10:00:04:14 |     | <b>Start</b>          |                 |  |  |  |  |  |
|             |                     | 10:00:13:02 |     | Mix Track 6 to left   |                 |  |  |  |  |  |
| 2           |                     | 10:00:24:11 |     | Caution on track 1    |                 |  |  |  |  |  |
| з           |                     | 10:00:41:12 |     | Tracks 8 and 9 STEREO |                 |  |  |  |  |  |
| 999         | 10:10:43:21         |             | End |                       |                 |  |  |  |  |  |

*Edit Marks & Comments Window*

#### **The Project Window**

DaDView's Project Window offers the user a comprehensive project management resource, showing details of all storage devices and loaded projects for all dubbers within the DaD network.

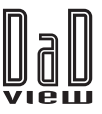

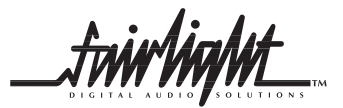

# **Tracker Windows: Virtual and Logical Dubbers**

Tracker Windows are the fundamental operational components of the DaDView software. Up to eight Tracker windows, operating in both virtual or logical mode, can be opened simultaneously in one session and selected for display as desired. Using Microsoft™ Windows 98™ it is possible to display all Tracker windows on multiple monitors simultaneously.

A **Virtual Tracker Window** displays up to 24 tracks with their contents as configured by the operator. Each track can by located on any connected dubber, within any loaded

project, in any supported audio format including MFX, Akai and Digidesign Pro Tools.

A **Logical Tracker Window** displays the tracks and their contents located on one physical DaD dubber.

The Tracker Window consists of four main sections comprising the Tracks grid area, Clips area and the Marks & Comments bar area.

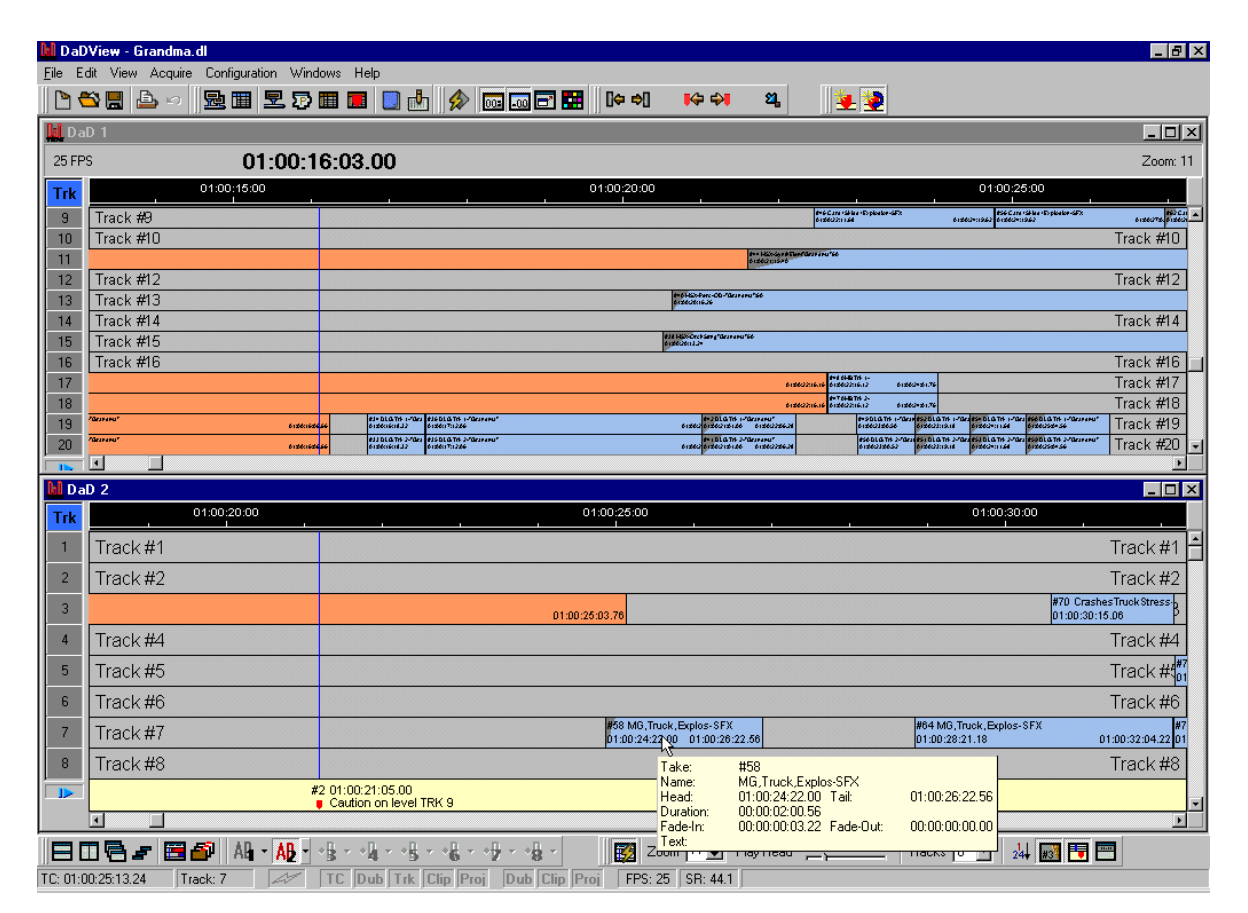

*DaDView display showing two Tracker Windows*

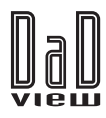

## **The Tracks Grid**

The Tracks Grid section consists of a number of columns which can be configured to display disk, dubber number, project name, track number, track name, mute, slip, error, available clips, loaded clips, source track, and more. The user can define which columns are displayed or hidden at any time and their location.

By clicking or right-clicking on the column headers or cells the appropriate pop-up menu appears and/or the data is updated if necessary. A number of functions are available as options by clicking, double clicking, and right-clicking.

Track ordering can be changed by simply clicking & dragging to allow the user to configure any selection of tracks as a group.

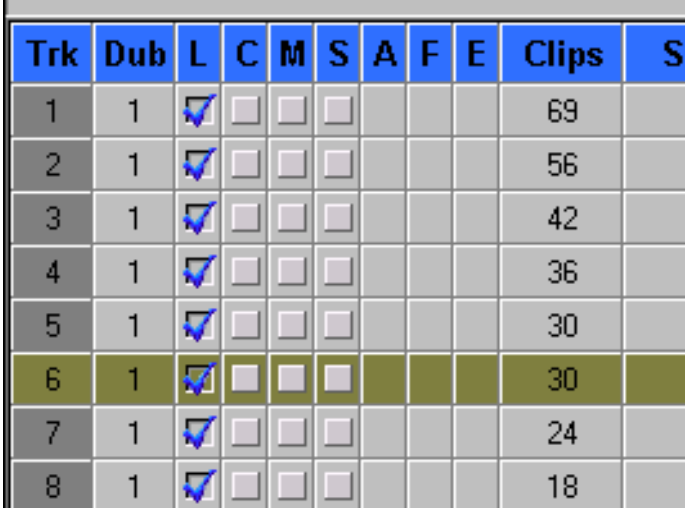

*The Tracks Grid display*

#### **The Marks & Comments Bar Section**

This section displays all edit marks created, scrolling in sync with timecode. By double clicking in the red triangle the marks grid appears for instant editing.

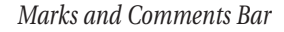

## **The Tracks & Clips Section**

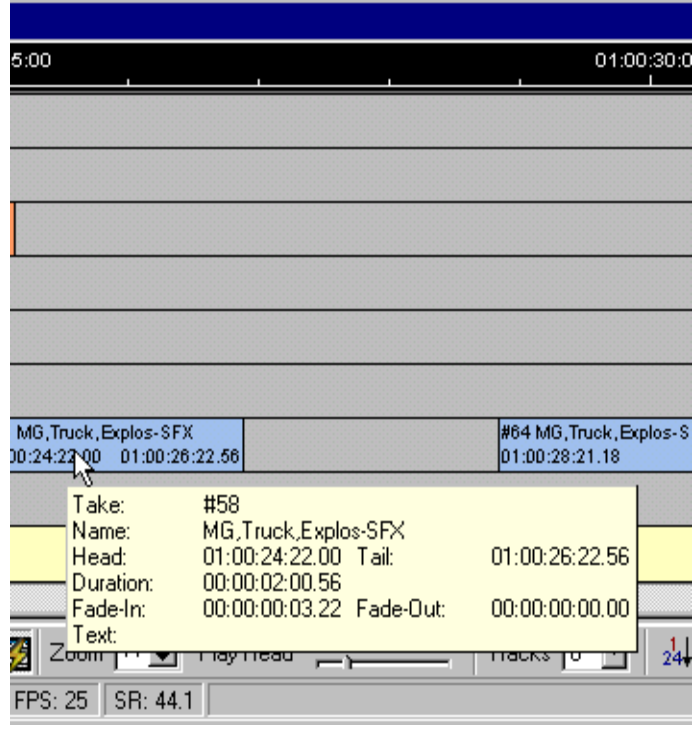

*Tracks Section with pop-up Clip Window*

The Tracks & Clips section displays the clips on scrolling tracks. The play head can be located anywhere on the window. Each clip representation can include a selection of the information available within the DaD files. The user can choose the data to be shown inside the clip including: name, head position, tail position, fade IN, fade OUT, duration, level and EQ. Character names and text fields can be included for ADR clips if used in conjunction with Ad-Dub. Stereo clips appears as a rectangle on the two consecutive tracks. Tracks can also display the track names when the corresponding column of the Tracks Info grid is hidden.

A tip window appears for each clip when the cursor remains over any desired take to display additional information not currently appearing in the displayed clip.

The Time Line bar at the top of the screen can be configured to show Timecode numbers or bars/beats in the MFX style. The user can select which tracks appear on the setup and their ordering as well as their colors.

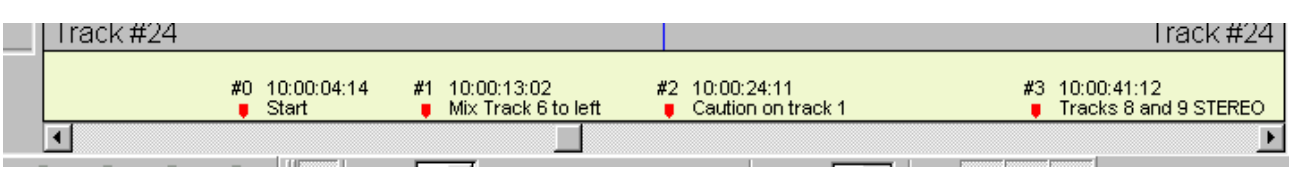

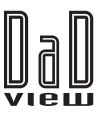

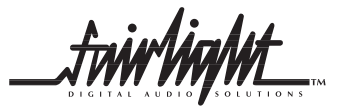

## **Fully User Configurable**

DaDView offers the user a high degree of custom settings and configuration, allowing the software to be tailored to an individual's requirements and preferences. Pop-up windows throughout the package provide a simple means of setting preferences and storing them for recall at any time.

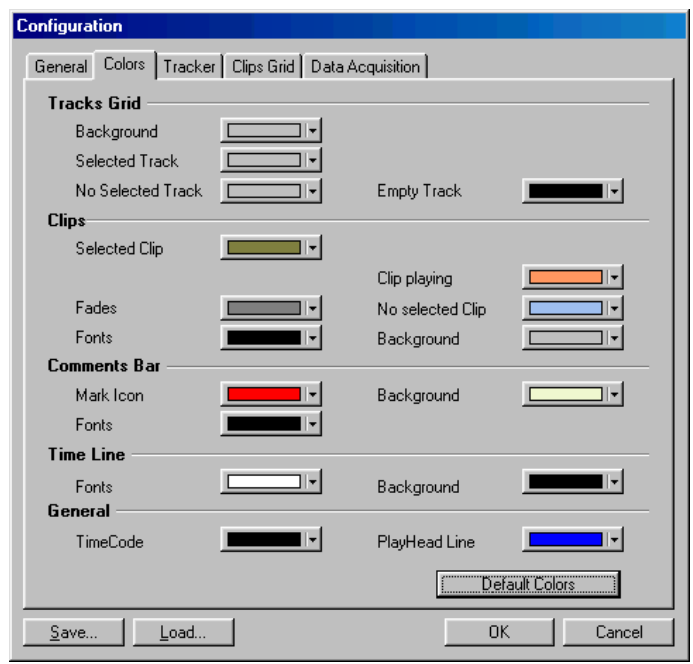

*Color Configuration Window*

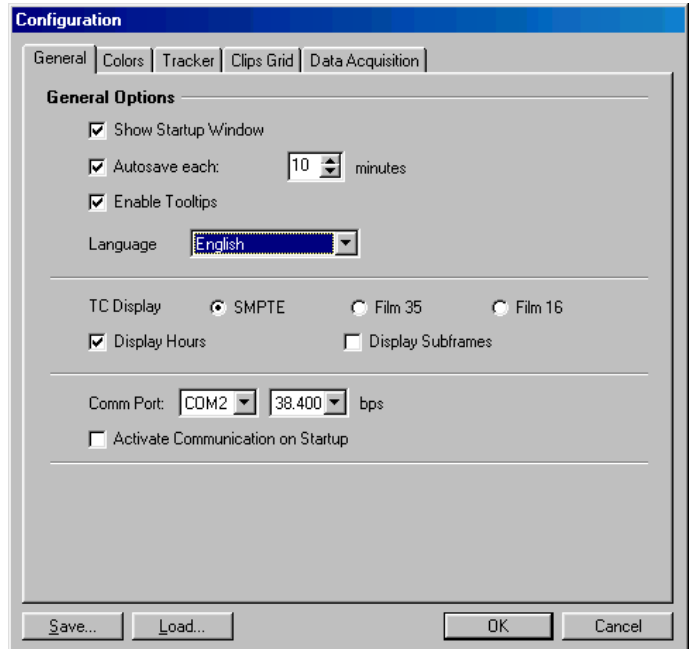

*General Configuration Window*

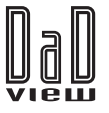

## **Configuration Options**

DaDView is available in several different configurations. The software is supplied as standard with a choice of operational languages.

The package options are as follows:

#### **DaDView LITE Licence for 1 Dubber**

Includes all functions available but can only manage 1 Dubber for 24 tracks, supplied with User manuals.

#### **DaDView 'Additional Machine' Licence**

Optionally, a user can add additional Dubber management ability to a DaDView LITE software package as their requirements increase. Maximum 24 dubbers.

#### **DaDView EXTENDED Licence up to 24 Dubbers**

Includes all functions available and can manage up to 24 Dubbers, supplied with User manuals.

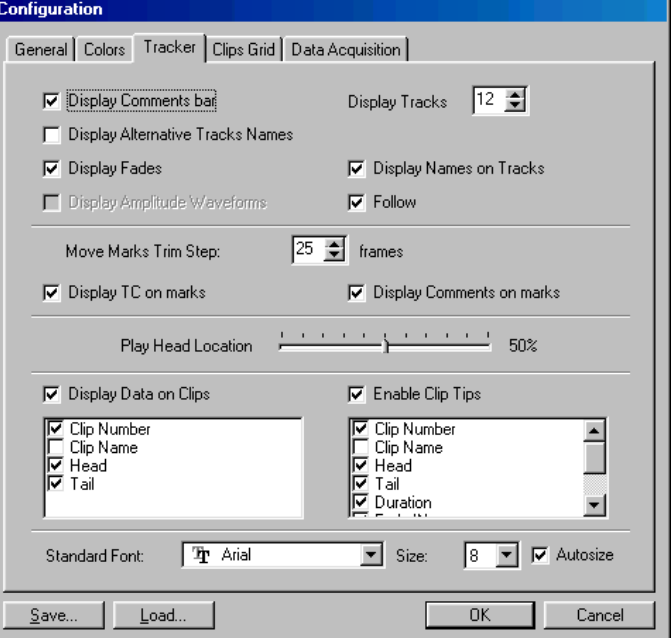

*Tracker Configuration Window*

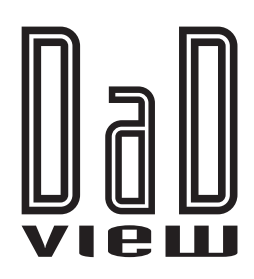

# **KEY FEATURES**

- **Graphical display for up to 24 Dubbers on a DaD Network**
- **Scrolling tracks emulate MFX3plus performance, with clearly displayed information detailing clip names, fades, head, tail, level, and more**
- **Totally user-configurable setups, options and colours, with a choice of language selection**
- **Up to eight Tracker windows displayed on-screen simultaneously**
- **Printout of hard copy cue sheets, storage devices, projects, clips, marks, and more**
- **Marks & comments scrolling bar**
- **Detailed information presented for every level of the DaD Network:**

**Dubbers, storage devices, projects, tracks and clips**

- **Virtual Tracker windows allow custom configuration of tracks owned by any dubber, storage device or project, in any supported format - MFX3plus, Akai™ or Digidesign™ Pro Tools™**
- **Displays an intuitive graphical representation of the entire DaD network,**

**an individual dubber, a project, track or clip**

**• Supports multiple monitors simultaneously with Microsoft™ Windows 98™**

## **Fairlight ESP Pty Limited**

**Unit C, 5 Skyline Place, Frenchs Forest, Sydney NSW 2086 Australia Tel: + 61 2 9975 1230 Fax: + 61 2 9975 6744**

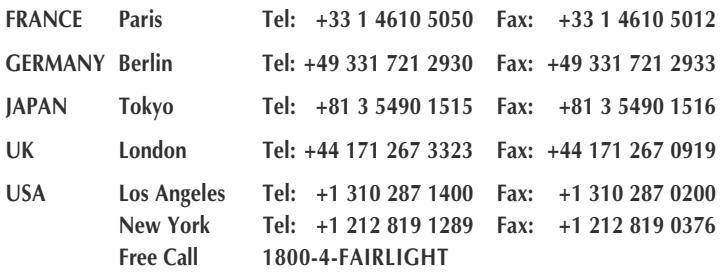

![](_page_7_Picture_18.jpeg)

AUTHORISED DEALER

**www.fairlightesp.com.au**